# **GY-53** Infrared ranging module manual V1.0

1. GY-53 is a low cost digital infrared ranging sensor module. Operating voltage 3-5v, low power consumption, small size, easy to install. The working principle is that the infrared LED emits light, and after the object is irradiated, the return light is received by the MCU, and the MCU calculates the time difference to obtain the distance. Directly output the distance value.

2. This module has two ways to read data, namely serial UART (TTL level) + PWM (1 line) orchip IIC mode. The baud rate of serial port is 9600bps and 115200bps, configurable, continuous, and query output. Mode, you can save the settings when power is off. Provide arduino, 51, stm32 microcontroller communication program. , does not provide

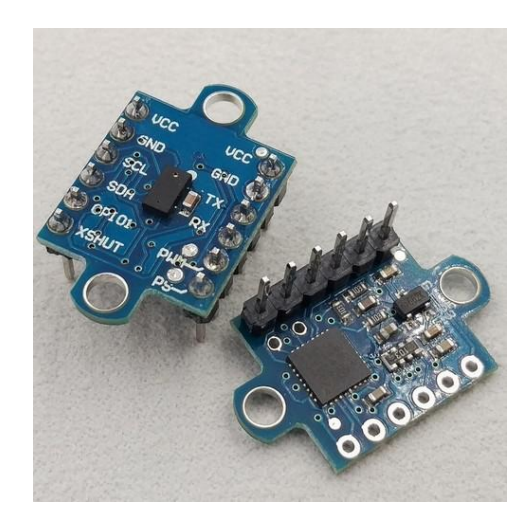

schematics and internal microcontroller source code. The module can also set the working mode of the individual sensor chip. As a simple sensor module,

the MCU does not participate in data processing.。

- 1) High cost performance
- 2) Built-in MCU calculation distance
- 3) PWM, serial communication format
- 4) With corresponding PC software

#### 4. Applications

- 1) Smart robot
- 2) Teaching laboratory equipment
- 3) Production line product testing
- 4) Infrared ranging

### 3. Feature Technical Parameters

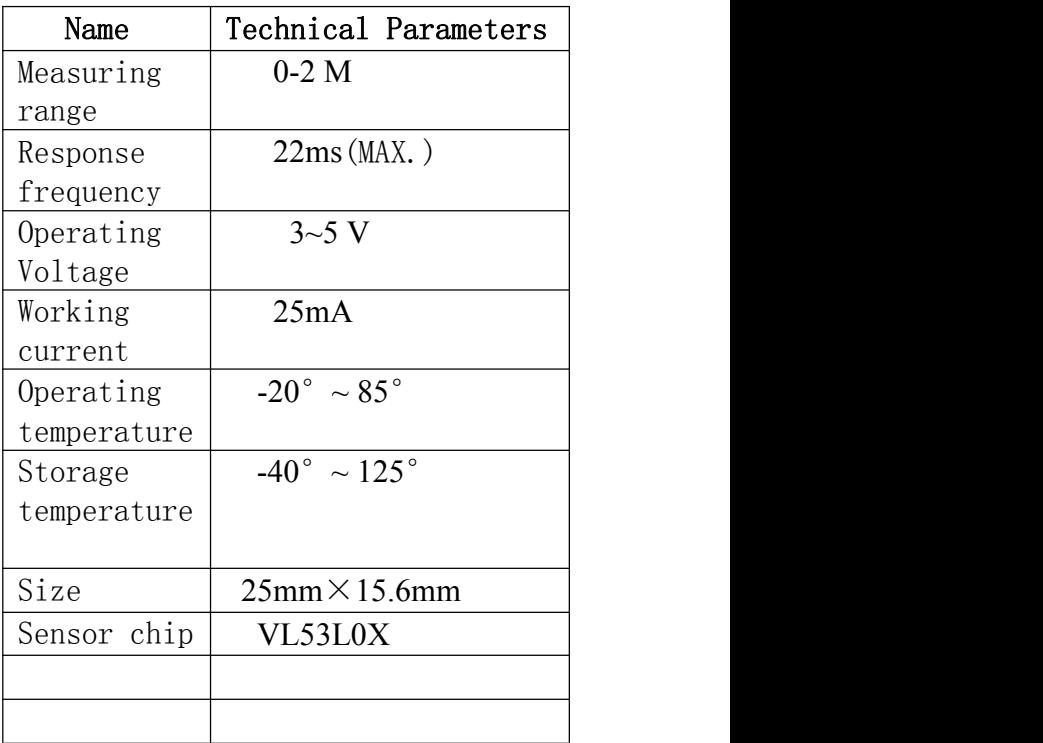

#### 5. Pin description

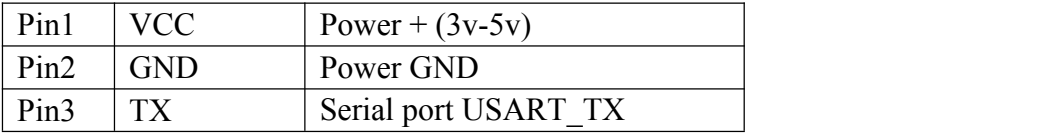

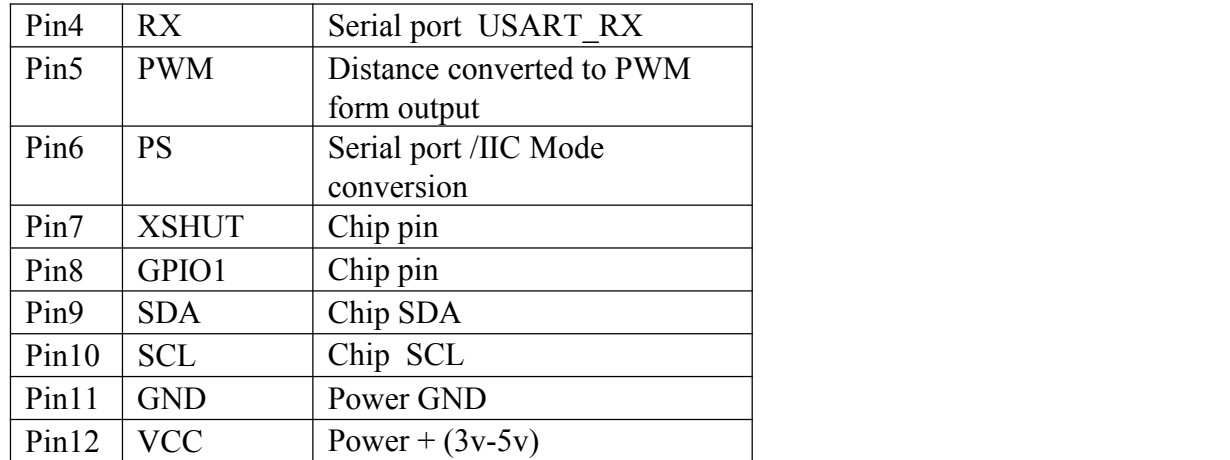

Note: PS hardware selection module working mode

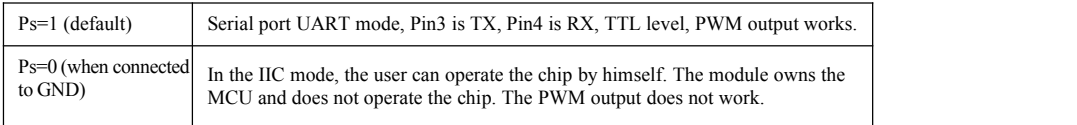

#### 6. Letter of agreement

❶,Serial protocol: Used when the GY-53 module hardware ps=1

(1) Serial communication parameters (default baud rate value 9600bps, can be set by software)

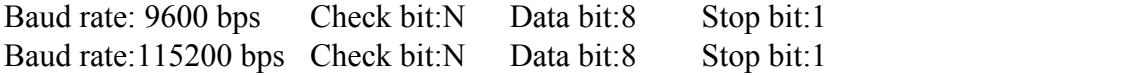

(2) Module output format, each frame contains 8-13 bytes (hexadecimal):

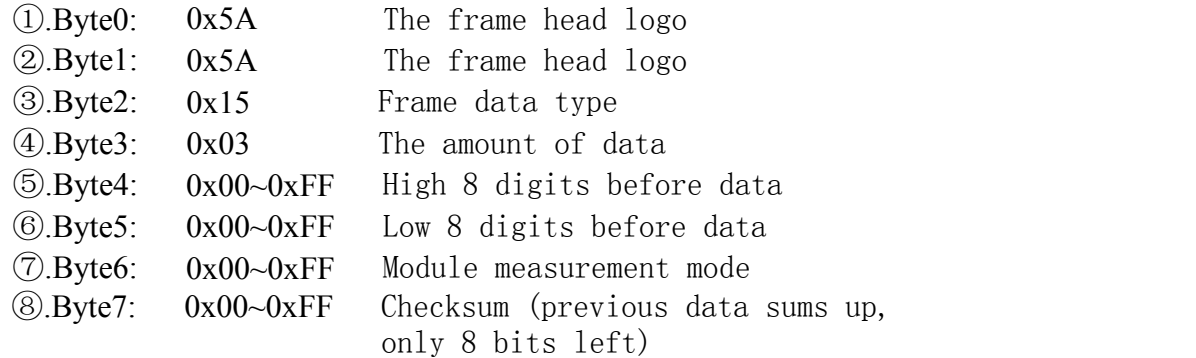

#### Byte6 Description of the meaning of the representative:

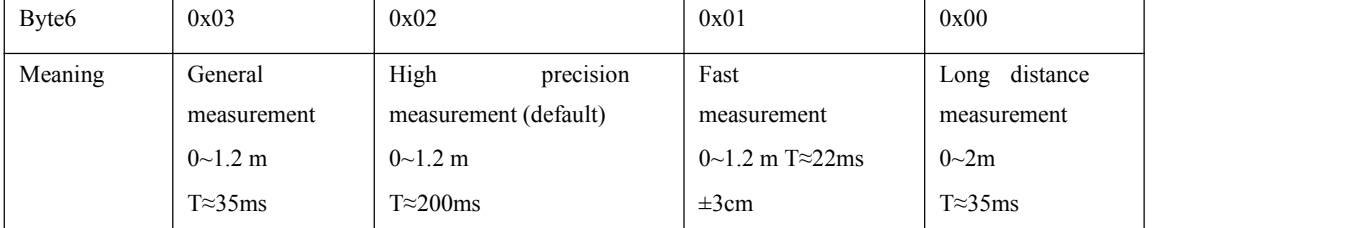

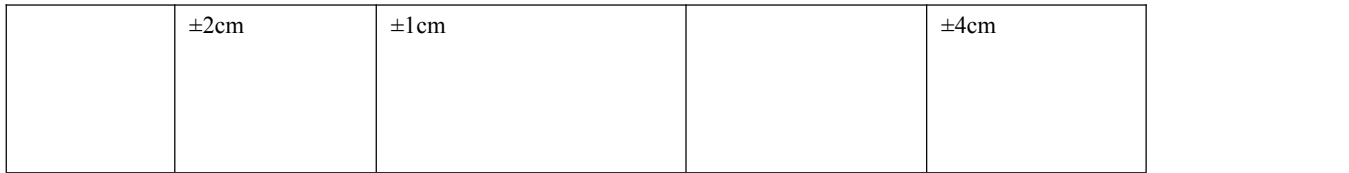

Note: T is the data update time, the baud rate is 115200; when the data is updated, GPIO1 will generate a rising edge.

Data calculation method: Distance length calculation method Distance=  $(\text{Byte3} \leq 8)$  | Byte4 Units mm Mode= Byte5 Example: one frame of data  $\leq$  5A-5A-15-03-04-35-02-07  $>$ Distance  $=(0x04\leq 8)$   $0x35=1077$  mm Mode=2 high precision mode

#### 1. Command byte, sent by external controller to GY-53 module (hexadecimal)

1) Serial command instructions:

Command format: 0xA5+command+sum

①output mode setting instructions:

0xA5+0x45+0xEA--------------- Continuous output distance data

 $0xA5+0x15+0xBA$ ----------------- Ouerv output distance data

②save the configuration instructions:

 $0xA5+0x25+0xCA$ --------------- Saves the current configuration; includes baud rate, measurement mode, output mode settings

③measurement mode setting instructions:

0xA5+0x50+0xF5--------------- Long distance measurement mode

 $0xA5+0x51+0xF6$ ----------------- Fast measurement mode

 $0xA5+0x52+0xF7$ ------------------ High precision measurement mode (default)

 $0xA5+0x53+0xF8$ ---------------- General measurement mode

④baud rate configuration:

0xA5+0xAE+0x53--------------- 9600 (default)

0xA5+0xAF+0x54--------------- 115200

2. PWM output:

Another form of output data for the module is the PWM output, which has a square wave period of 20 Hz. The high level corresponds to the measured distance

Formula: Distance (mm) = High time (ms)  $*$  100 = High time (us)/10

For example, if the measured high time is  $10000us$ , then Distance= $10000/10=1000mm$ 

Module usage

The module is a serial port and an IIC output module, and the module defaults to serial port mode. In serial mode, PWM works automatically. Serial port mode (default): PS port is pulled high, the module is powered on, the default configuration is baud rate 9600, high precision measurement, even

Continued output mode; use the host computer of the module to conveniently set the module accordingly; please select the port and baud rate before using the host computer, and then click the "Open Serial Port" button. At this time, the host computer will Display the corresponding data, click the "Help" button, the specific button usage will be displayed in the status bar below the host computer.

Note that all setup instructions will not be powered down until the save command is sent.

Use only sensor chip mode: PS port is connected to GND. In this mode, the module's MCU does not set and read the chip. In this mode, customers are requested to find the information and programs on the Internet. It is no longer available here.

Module and mcu or USB to ttl, connection diagram:

## **Serial port USB to ttl: PWM connect mcu**:

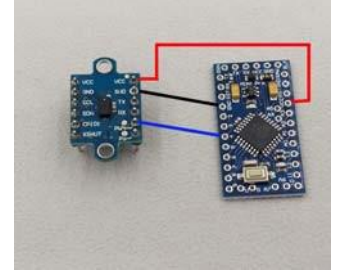

**Serial port connection mcu:**

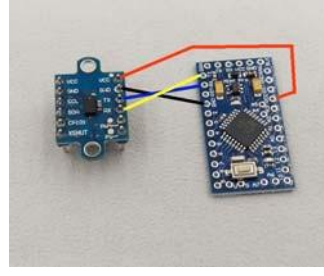

Host computer use screenshot

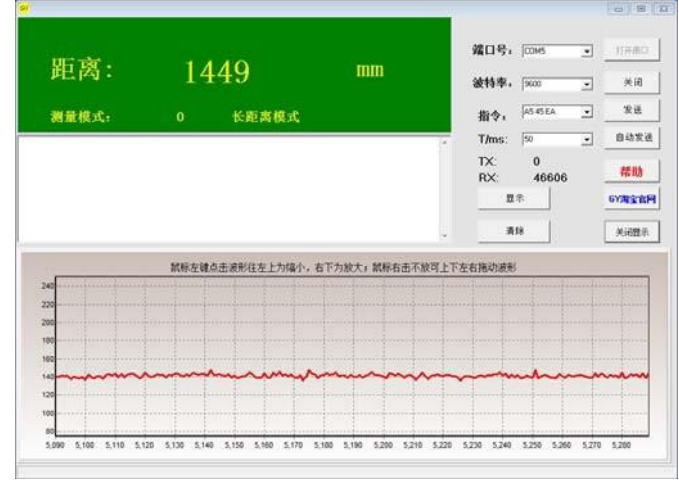

End

The module I/O is TTL level and can be directly connected to the serial port of the MCU.

Chips such as PL2303, CH340, and FT232 are connected, but they cannot be directly connected to the computer's nine-pin serial port.